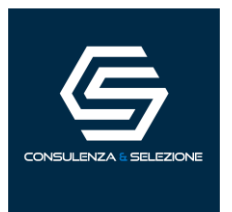

## **MODALITÀ DI SVOLGIMENTO DELLA PROVA**

La prova si terrà **in modalità telematica da remoto**, assicurando l'identificazione dei candidati, la sicurezza e la tracciabilità delle comunicazioni, nonché l'anonimato degli elaborati.

Ciascun candidato dovrà svolgere la prova da una stanza che possieda le caratteristiche elencate di seguito e utilizzando la dotazione software specificata. **Si invitano i candidati a leggere con particolare attenzione le indicazioni contenute nella presente informativa***.*

#### **INDICAZIONI GENERALI**

- Il candidato è tenuto a **monitorare la casella di posta elettronica ordinaria, indicata in fase di presentazione della domanda,** in quanto vi saranno recapitate le necessarie e-mail contenenti le istruzioni da seguire per la verifica dei requisiti tecnici e per il prosieguo della procedura.
- Il candidato è ritenuto **personalmente responsabile della qualità e della continuità del segnale** proveniente dalla sua postazione di lavoro e dalla stanza isolata. La commissione può disporre in qualunque momento l'esclusione del candidato qualora eventuali malfunzionamenti del segnale di collegamento rendano impossibile il controllo sull'ambiente privato in cui si svolge la prova. L'Amministrazione, come pure la società incaricata del servizio di selezione, non si assumono alcuna responsabilità in caso di problemi tecnici di qualunque natura non imputabili alle stesse, che non consentano il corretto avvio o il corretto svolgimento della prova.
- Il candidato è tenuto ad osservare ogni istruzione impartita sia nella fase preparatoria, sia nella fase di svolgimento della prova, in particolare per quanto riguarda i tempi di collegamento che devono assicurare la puntualità e la contestualità dello svolgimento della prova per tutti i candidati. La commissione esaminatrice verificherà il rispetto delle regole ed in caso di anomalie e/o irregolarità procederà all'esclusione del candidato. **Le anomalie e/o le irregolarità imputabili al candidato, accertate anche successivamente allo svolgimento della prova potranno costituire causa di esclusione dalla procedura.**
- Con l'attivazione del video collegamento, il candidato presta il consenso alla registrazione delle immagini ed alla registrazione di ogni altro dato personale che permetta la ricostruzione ed il tracciamento di quanto accaduto durante la prova. In caso di eventuali istanze di accesso si seguiranno le disposizioni previste dagli artt. 24 e ss. della Legge n. 241 del 7 agosto 1990.

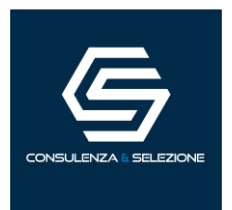

#### **DOTAZIONE SOFTWARE E CONNETTIVITÀ**

#### **Requisiti base:**

- Computer fisso o portatile funzionante (non sono supportati: tablet, smartphone e altri dispositivi mobili);
- Browser Internet Google Chrome aggiornato all'ultima versione;
- Sistemi operativi Microsoft Windows 8, 8.1, 10, 11 o MacOS (versione 10.14 o successiva);
- Disponibilità di una webcam frontale funzionante e accesa (incluse quelle integrate nei portatili);
- Disponibilità di un microfono funzionante e abilitato (inclusi quelli integrati nei portatili);
- Disponibilità di una connessione Internet stabile con una velocità di trasferimento dati da parte dell'utente di almeno 1 Mbit/s (consigliato - 5 Mbit/s).

Il possesso di TUTTI i citati requisiti base è da intendersi obbligatorio ai fini della partecipazione alla prova. È possibile testare la velocità di connessione sul sito internet [www.speedtest.net.](file:///D:/Lavoro/Concorsi%20da%20remoto/Palombara%20Sabina/www.speedtest.net)

È inoltre possibile verificare preventivamente le impostazioni del computer seguendo la procedura indicata al seguente link: [TEST REQUISITI](https://eu1.proctor.alemira.com/integration/simple/fasttest/start/?token=eyJhbGciOiJIUzI1NiJ9.eyJsYXN0TmFtZSI6IlJlcXVpc2l0aSIsImFjY291bnROYW1lIjoiQ29uc3VsZW56YSBlIFNlbGV6aW9uZSAoSXRhbGlhKSIsImVuZERhdGUiOiIyMDIyLTExLTA4IDIzOjU5OjU5LjAiLCJleGFtTmFtZSI6IlByb3ZhIFJlcXVpc2l0aSIsImxhbmd1YWdlIjoiZW4iLCJydWxlcyI6eyJhbGxvd190b191c2VfcGFwZXIiOnRydWUsImFsbG93X3RvX3VzZV9ib29rcyI6ZmFsc2UsImFsbG93X3RvX3VzZV9tZXNzZW5nZXJzIjpmYWxzZSwiYWxsb3dfdG9fdXNlX2V4Y2VsIjpmYWxzZSwiY3VzdG9tX3J1bGVzIjoiIiwiYWxsb3dfdG9fdXNlX3dlYnNpdGVzIjpmYWxzZSwiYWxsb3dfd3JvbmdfZ2F6ZV9kaXJlY3Rpb24iOmZhbHNlLCJhbGxvd190b191c2VfY2FsY3VsYXRvciI6dHJ1ZSwiYWxsb3dfYWJzZW5jZV9pbl9mcmFtZSI6ZmFsc2UsImFsbG93X3RvX3VzZV9odW1hbl9hc3Npc3RhbnQiOmZhbHNlLCJhbGxvd192b2ljZXMiOmZhbHNlfSwicHJvY3RvcmluZyI6Im9ubGluZSIsInNlc3Npb25JZCI6IlhTRDU5SjhGRWpSdDh0NHRlIiwidXNlcklkIjoiSFdZMDk3MDkzNDY3IiwidHJpYWwiOmZhbHNlLCJkdXJhdGlvbiI6MzAsImZpcnN0TmFtZSI6IlByb3ZhIiwiYWNjb3VudElkIjo2NzkwLCJzY2hlZHVsZSI6ZmFsc2UsImNvdXJzZU5hbWUiOiJQcm92YSBSZXF1aXNpdGkiLCJpZGVudGlmaWNhdGlvbiI6ImZhY2VfYW5kX3Bhc3Nwb3J0Iiwic2Vzc2lvblVybCI6Imh0dHBzOi8vYXBwLmZhc3R0ZXN0d2ViLmNvbS90ZXN0aW5nL3ByLzIwLzIvSFdZMDk3MDkzNDY3IiwiZXhhbUlkIjoiMTA0MDMwIiwicmVzcG9uZHVzIjp0cnVlLCJzdGFydERhdGUiOiIyMDIyLTExLTA0IDAwOjAwOjAwLjAifQ.lIYe3Qh9Z6ueGRR2AnzvhPgWDSbfgPFKb-fVseAlq9g) al fine di testare la stabilità della connessione, l'audio del microfono, la webcam, la condivisione del desktop del PC e scaricare il software necessario allo svolgimento della prova. Si consiglia vivamente di effettuare tali verifiche preventivamente affinché, in caso di problemi, ci sia il tempo necessario per la risoluzione, eventualmente anche contattando il supporto tecnico per le problematiche tecniche esclusivamente connesse alla piattaforma ed al suo utilizzo.

### **ATTENZIONE!**

# **Utilizzare una postazione non rispondente ai citati requisiti potrebbe comportare il mancato funzionamento della piattaforma in sede di esame, come, ad esempio, postazioni con Windows 7 o inferiori, e IOS 10.13 o inferiori.**

#### **CONTATTI**

Per segnalare eventuali problematiche tecniche, esclusivamente correlate alla piattaforma ed al suo utilizzo, è possibile contattare la nostra assistenza tecnica, attiva dal lunedì al venerdì, dalle ore 10 alle ore 18. Numeri di telefono:

- +39 392 3991474;
- +39 392 4011554;
- +39 351 6313264.

In alternativa, è possibile raggiungerci via e-mail all'indirizzo: [concorsi@ciesseselezione.it](mailto:concorsi@ciesseselezione.it)

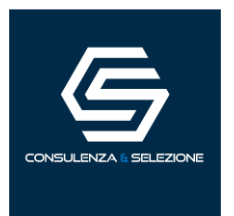

#### **DESCRIZIONE DELLA PROCEDURA**

Entro quindici giorni, antecedenti lo svolgimento della prova, verrà recapitata una e-mail proveniente dall'indirizzo **concorsi@ciesseselezione.it** contenente il sopracitato link utile ai fini della verifica dei requisiti di sistema, unitamente al link della riunione preliminare, tramite la quale verranno svolte le operazioni di sorteggio.

Il link relativo all'esame (differente rispetto al precedente link di verifica dei requisiti) dovrà essere aperto almeno cinque giorni prima del giorno dell'esame, in quanto sarà possibile verificare la corrispondenza dello stesso al proprio nominativo.

#### **1. Verifica dei requisiti**

**Ciascun candidato dovrà seguire la procedura indicata al seguente link: [TEST REQUISITI](https://eu1.proctor.alemira.com/integration/simple/fasttest/start/?token=eyJhbGciOiJIUzI1NiJ9.eyJsYXN0TmFtZSI6IlJlcXVpc2l0aSIsImFjY291bnROYW1lIjoiQ29uc3VsZW56YSBlIFNlbGV6aW9uZSAoSXRhbGlhKSIsImVuZERhdGUiOiIyMDIyLTExLTA4IDIzOjU5OjU5LjAiLCJleGFtTmFtZSI6IlByb3ZhIFJlcXVpc2l0aSIsImxhbmd1YWdlIjoiZW4iLCJydWxlcyI6eyJhbGxvd190b191c2VfcGFwZXIiOnRydWUsImFsbG93X3RvX3VzZV9ib29rcyI6ZmFsc2UsImFsbG93X3RvX3VzZV9tZXNzZW5nZXJzIjpmYWxzZSwiYWxsb3dfdG9fdXNlX2V4Y2VsIjpmYWxzZSwiY3VzdG9tX3J1bGVzIjoiIiwiYWxsb3dfdG9fdXNlX3dlYnNpdGVzIjpmYWxzZSwiYWxsb3dfd3JvbmdfZ2F6ZV9kaXJlY3Rpb24iOmZhbHNlLCJhbGxvd190b191c2VfY2FsY3VsYXRvciI6dHJ1ZSwiYWxsb3dfYWJzZW5jZV9pbl9mcmFtZSI6ZmFsc2UsImFsbG93X3RvX3VzZV9odW1hbl9hc3Npc3RhbnQiOmZhbHNlLCJhbGxvd192b2ljZXMiOmZhbHNlfSwicHJvY3RvcmluZyI6Im9ubGluZSIsInNlc3Npb25JZCI6IlhTRDU5SjhGRWpSdDh0NHRlIiwidXNlcklkIjoiSFdZMDk3MDkzNDY3IiwidHJpYWwiOmZhbHNlLCJkdXJhdGlvbiI6MzAsImZpcnN0TmFtZSI6IlByb3ZhIiwiYWNjb3VudElkIjo2NzkwLCJzY2hlZHVsZSI6ZmFsc2UsImNvdXJzZU5hbWUiOiJQcm92YSBSZXF1aXNpdGkiLCJpZGVudGlmaWNhdGlvbiI6ImZhY2VfYW5kX3Bhc3Nwb3J0Iiwic2Vzc2lvblVybCI6Imh0dHBzOi8vYXBwLmZhc3R0ZXN0d2ViLmNvbS90ZXN0aW5nL3ByLzIwLzIvSFdZMDk3MDkzNDY3IiwiZXhhbUlkIjoiMTA0MDMwIiwicmVzcG9uZHVzIjp0cnVlLCJzdGFydERhdGUiOiIyMDIyLTExLTA0IDAwOjAwOjAwLjAifQ.lIYe3Qh9Z6ueGRR2AnzvhPgWDSbfgPFKb-fVseAlq9g) al fine di testare la stabilità della connessione, l'audio del microfono, la webcam, la condivisione del desktop del PC e scaricare il software necessario allo svolgimento della prova, a tal proposito SI SEGNALA CHE IL SUPERAMENTO PREVENTIVO DEI REQUISITI DI SISTEMA NON COSTITUISCE GARANZIA DELLO SVOLGIMENTO DELLA PROVA.**

#### **2. E-mail di convocazione**

A seguito della corretta verifica dei requisiti, e comunque entro dieci giorni dalla data della prova, verrà recapitata una e-mail contenente il *link* per accedere alla prova con data ed orario di convocazione. Si raccomanda di **rispettare tassativamente l'orario indicato** al fine di non rallentare le operazioni di identificazione che precedono lo svolgimento, ed evitare di essere esclusi dalla prova. **Ciascun candidato sarà tenuto ad eseguire, nuovamente, la procedura indicata nella mail al fine di testare la stabilità della connessione, l'audio del microfono, la webcam e la condivisione del desktop del PC.**

#### **3. Prova**

La procedura di identificazione richiederà di scattare due foto: una al volto ed una al documento di identità. Al termine di questa fase il candidato dovrà seguire le istruzioni a video. **Non sarà possibile aprire altre pagine web né chiudere quelle relative alla piattaforma d'esame**.

Al termine delle procedure di identificazione e check-in, comparirà una schermata contenente il riepilogo dei propri dati anagrafici ed il tasto **"Submit"** (in rosso). Successivamente, si aprirà un'ulteriore schermata di benvenuto, all'interno della quale sarà presente un link di colore blu ("Click here to begin your test") che sarà necessario per l'avvio del timer per la prova.

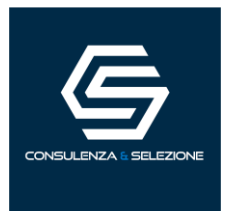

Al termine dello svolgimento il candidato dovrà cliccare sul tasto **"Termina l'esame"** oppure **"Ho terminato"** e ripetere i controlli del piano di lavoro, della stanza e dell'assenza di auricolari.

Nel corso della prova non sarà consentito l'utilizzo e la consultazione di altre applicazioni, browser, programmi o pagine web, **a pena di esclusione dalla procedura**. Le pagine della piattaforma, al contrario, dovranno rimanere sempre aperte.

**Durante le prove sarà proibito consultare – pena esclusione dalla procedura – telefoni cellulari, palmari, calcolatrici, dispositivi elettronici di qualunque genere, appunti manoscritti, testi, libri, dizionari, pubblicazioni o strumenti di altra natura non autorizzati**.

In caso di problemi tecnici, il candidato potrà rivolgersi alla **live chat** del proprio proctor. Se si renderà necessario attivare un supporto tecnico dedicato, il proctor indirizzerà il candidato nella chat dell'assistenza tecnica di primo livello. Se anche l'assistenza tecnica non potrà risolvere eventuali problematiche relative alla mancanza dei requisiti richiesti, sarà garantita un'assistenza tecnica di secondo livello (contatto audio in diretta).

Il candidato dovrà prestare la massima attenzione all'eventuale presenza di notifiche relative alla chat del proctor e dell'assistenza tecnica. Proctor e tecnici potrebbero avere la necessità di condividere con tutti i candidati informazioni riguardanti la procedura in corso.

La prova verrà **videoregistrata** ed i proctor segnaleranno alla Commissione qualsiasi anomalia riscontrata. La Commissione potrà prendere visione delle videoregistrazioni, **riservandosi di escludere i candidati in presenza di anomalie e/o irregolarità imputabili al candidato, anche al termine della procedura concorsuale.**

I candidati potranno utilizzare i servizi igienici solamente fino all'inizio della prova. Durante la prova non sarà consentito allontanarsi dalla stanza.

Il candidato che vorrà ritirarsi dal concorso e che non vorrà essere valutato dovrà richiederlo formalmente tramite chat al proprio proctor. **Il ritiro dal test diventa ufficiale solo dopo che il proctor darà conferma dell'avvenuta ricezione della richiesta.**

Nel caso in cui si verifichino disconnessioni prolungate, nella misura di quindici minuti, anche non consecutivi, durante lo svolgimento dell'esame, la Commissione esaminatrice procederà a valutare la posizione del candidato/a e potrà provvedere all'esclusione dello stesso dalla prova di esame.

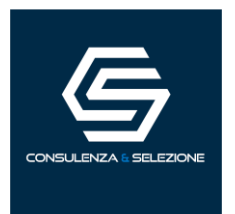

#### **ISTRUZIONI GENERALI DELLA PROVA**

Verrà recapitata una e-mail proveniente dall'indirizzo **concorsi@ciesseselezione.it** contenente il sopracitato link utile ai fini della verifica dei requisiti di sistema, unitamente al link della riunione preliminare, tramite la quale verranno svolte le operazioni di sorteggio.

**Il link relativo all'esame (differente rispetto al precedente link di verifica dei requisiti) dovrà essere aperto almeno cinque giorni prima del giorno dell'esame, in quanto sarà possibile verificare la corrispondenza dello stesso al proprio nominativo.**

**Il giorno della prova, all'orario prestabilito, sarà necessario collegarsi, in prima battuta al link della riunione fornito, solamente al termine della riunione verrà impartito il via libera per potersi collegare al link del proprio esame**, dal quale si dovranno ripetere le operazioni eseguite tramite il link di verifica dei requisiti di sistema, oltre alle procedure di identificazione, validate da un proctor, che consisteranno in due istantanee, la prima del volto e la seconda del documento di identità in corso di validità. Una volta effettuate le operazioni di identificazione, il candidato sarà tenuto ad esibire il piano di lavoro, una breve panoramica della propria della stanza e, da ultimo, un controllo relativo all'assenza di eventuali auricolari.

**IMPORTANTE**: le operazioni necessarie per il collegamento alla piattaforma non si potranno protrarre oltre la mezz'ora (30 minuti) rispetto all'orario di convocazione previsto dall'Amministrazione; nel caso in cui non si riesca a collegare entro tale orario, per problemi derivanti dal computer o dalla connessione, non Le sarà possibile svolgere la prova.

**ATTENZIONE: la connessione "hotspot", ovvero a connessione ad Internet attraverso la rete dati di un dispositivo mobile, non è ritenuta una rete "stabile"; pertanto, eventuali disservizi derivanti dall'utilizzo di questo tipo di collegamento saranno imputabili unicamente al candidato stesso.**

A partire dall'orario di convocazione previsto per la prova e quando il proctor avrà validato l'identità del candidato, sarà necessario attendere l'avvio della prova, qualora l'attesa si prolunghi o in casi di dubbi o necessità, sarà possibile interagire con il proprio proctor per mezzo di una "live chat", ovvero un filo diretto con l'assistente assegnatovi.

In alto a destra nella pagina di esame si potrà sempre verificare il tempo rimanente al termine della prova. Le domande verranno visualizzate sullo schermo una alla volta e qualora ne siano previste più di una, si passerà alla domanda successiva cliccando sul tasto "successivo".

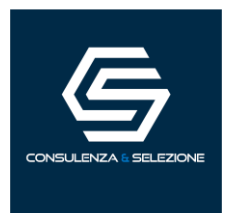

## **Quando il test sarà concluso e, comunque, entro il termine del tempo previsto, si dovranno inviare le risposte per la valutazione della prova.**

In ogni caso, alla scadenza del tempo previsto, non si avrà la possibilità di proseguire e il test sarà trasmesso automaticamente al server.

Lo svolgimento della prova, dall'inizio del collegamento fino al termine, sarà monitorato e registrato in duplice copia, attraverso la condivisione dello schermo del computer e attraverso il proctoring della webcam frontale.

Qualunque infrazione, comportamento fraudolento o sospetto, sarà segnalato dal proctor, all'interno della registrazione, tramite apposita reportistica, per una eventuale valutazione e revisione.

A seconda della gravità dell'infrazione o comportamento non ammesso si potrà incorrere nell'esclusione dalla prova, sia durante lo svolgimento ma anche successivamente, qualora la Commissione giudicatrice ritenga il comportamento non rispondente alle istruzioni impartite.

Ricordiamo, inoltre, che la registrazione inizierà dal momento dell'identificazione e proseguirà fino al termine della prova.

#### **COME PREPARARSI AL TEST**

- La prova deve essere svolta in una stanza (che può anche non essere la propria abitazione), dove il candidato sarà l'unica persona al suo interno durante tutta la durata della stessa. Sarà necessario assicurarsi che la stanza sia sufficientemente illuminata;
- Verificare che il microfono e la webcam siano accesi e funzionanti, e che non siano ostruiti in alcun modo; la prova deve essere eseguita per tempo;
- Tenere a portata di mano il documento di identità;
- Nel caso in cui si utilizzi un computer portatile, assicurarsi che il cavo di alimentazione sia inserito, in quanto potrebbe influire sulle prestazioni del computer;
- Chiudere tutti i programmi che hanno accesso alla videocamera ed al microfono, nonché alla condivisione dello schermo;
- Non sarà consentito l'utilizzo di qualsivoglia servizio di VPN o di gestione remota del computer (ad esempio TeamViewer), pena esclusione immediata dalle prove;
- Nel caso in cui sia installato un servizio di antivirus, al fine di agevolare la prova, si consiglia di disabilitare lo stesso (per la sola durata della prova), fare riferimento al manuale utente dello specifico antivirus utilizzato per una eventuale guida.

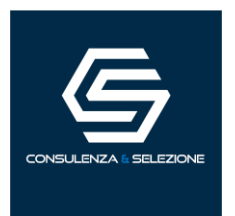

#### **ATTENZIONE!**

#### **NON è consentito durante le prove scritte, pena l'esclusione:**

- Utilizzare dispositivi aggiuntivi (ulteriori monitor, tastiere, mouse, altri cellulari o PC);
- Uscire dalla pagina web della piattaforma;
- Utilizzare cuffie o auricolari, smartwatch o Smart band;
- Parlare (anche da soli);
- Consultare appunti, libri, testi, dizionari, pagine web;
- Allontanarsi dalla stanza;
- Utilizzare i servizi igienici.

#### **Caratteristiche dell'ambiente di prova:**

- Stanza sufficientemente illuminata;
- Il candidato deve essere da solo nell'ambiente;
- Webcam correttamente posizionata secondo le istruzioni;
- PC collegato all'alimentazione.

I candidati che si saranno collocati nella prova scritta in posizione utile allo svolgimento delle prove orali riceveranno successive indicazioni.

**Eventuali disconnessioni dalla piattaforma di esame, superiori a 15 minuti, anche non continuative verranno valutate da parte della Commissione esaminatrice e potranno portare all'esclusione dalla prova di esame**

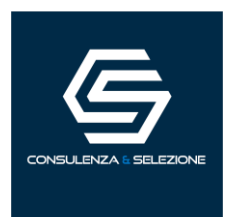

#### **RACCOMANDAZIONI FINALI**

Per tutta la durata della prova è severamente fatto divieto, a pena di esclusione:

- l'utilizzo di smartphone (che potrà essere utilizzato esclusivamente per essere contattato dal nostro servizio tecnico, solo in caso di problemi), tablet o dispositivi che hanno facoltà di accesso alla rete;
- l'utilizzo di computer, laptop differenti dalla macchina in uso per la prova;
- l'utilizzo di dispositivi o applicazioni atte alla trasmissione, duplicazione o streaming del proprio schermo;
- l'utilizzo di cuffie, Wireless Bluetooth o con cavo;
- l'utilizzo di supporti esterni cartacei (libri, manuali o similari);
- la connessione di cavi HDMI non direttamente collegati al proprio schermo;
- registrare o fotografare, tramite qualsiasi tipo di dispositivo, lo schermo o qualsivoglia soggetto durante lo svolgimento della prova;
- di ospitare all'interno dell'area o della stanza in cui si svolge la prova, altre persone all'infuori del candidato stesso.

Le postazioni di lavoro, a prescindere dai requisiti di sistema, dovranno **garantire al candidato** un accesso con privilegi di amministratore, pertanto, si sottolinea che dispositivi aziendali, sui quali siano stati imposti dei blocchi di sistema, potrebbero entrare in conflitto con la piattaforma di esame e di conseguenza non permettere il corretto svolgimento della prova; a tal proposito si sottolinea inoltre che, dispositivi in possesso di Sistema Operativo, sia Windows che Mac, non propriamente attivato potrebbero incorrere nelle medesime difficoltà sopra esposte, con conseguente impossibilità di svolgere la prova.